# **Introduction to browser based Facebook**

Clarke Walker [Clarke\\_Walker@yahoo.com](file:///D:/Clarke/CLC-Ewing/Classes/Clarke_Walker@yahoo.com)

*Computer Learning Center of Ewing*

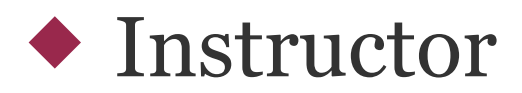

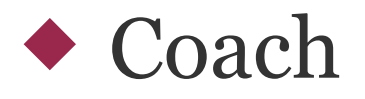

#### ◆ Students

- What operating system do you use?
- Do you have a Facebook account?
- What are your goals today?

#### **Course Specifics**

This course is an:

 $\triangle$ Introduction

This course is an introductory level course.

◆Browser based

Facebook can be accessed various ways. For this course we will be examining accessing Facebook using an Internet browser. Browsers like Internet Explorer, Firefox, Chrome and Safari.

#### ◆Desktop

We will be using desktop Windows but the material should be suitable for any desktop environment.

**Course Purpose**

Purpose:

Our goal is to make you comfortable with starting your journey with Facebook.

#### ◆ Facebook.com is a social networking service.

A social networking service is a platform to build social networks or social relations among people who, for example, share interests, activities, backgrounds, or real-life connections. A social network service consists of a representation of each user (often a profile), his/her social links, and a variety of additional services. Most social network services are web-based and provide means for users to interact over the Internet, such as e-mail and instant messaging. Online community services are sometimes considered as a social network service, though in a broader sense, social network service usually means an individual-centered service whereas online community services are group-centered. Social networking sites allow users to share ideas, pictures, posts, activities, events, and interests with people in their network.

### ◆ Facebook.com is a social networking service.

The main types of social networking services are those that contain category places (such as former school year or classmates), means to connect with friends (usually with self-description pages), and a recommendation system linked to trust.

Popular methods now combine many of these, with American-based services such as Facebook, Google+, tumblr and Twitter widely used worldwide; Nexopia in Canada; Badoo, Bebo, VKontakte, Draugiem.lv (mostly in Latvia), Hi5, Hyves (mostly in The Netherlands), iWiW (mostly in Hungary), Nasza-Klasa, Soup (mostly in Poland), Glocals in Switzerland, Skyrock, The Sphere, StudiVZ (mostly in Germany), Tagged, Tuenti (mostly in Spain), and XING in parts of Europe; Hi5 and Orkut in South America and Central America; Mxit in Africa; and Cyworld, Mixi, Orkut, renren, weibo[disambiguation needed] and Wretch in Asia and the Pacific Islands.

## ◆ Facebook.com is a social networking service.

There have been attempts to standardize these services to avoid the need to duplicate entries of friends and interests (see the FOAF standard and the Open Source Initiative[clarification needed]).

A 2011 survey found that 47% of American adults use a social networking service.

From [http://en.wikipedia.org/wiki/Social\\_networking\\_service](http://en.wikipedia.org/wiki/Social_networking_service) 

◆ Facebook is a social web site.

General: Photos, Videos, Blogs, Apps.

Started: February 2004

Members: 1,000,000,000 [4 Oct 2012]

Open to people 13 and older

**Why join Facebook**

#### ◆ Connect to:

### ◆ Family

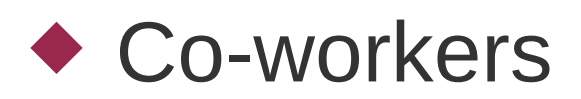

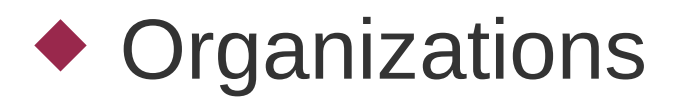

# ◆ Get help

**Why join Facebook**

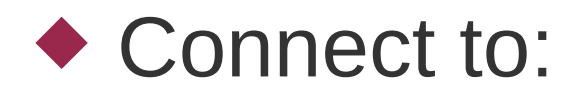

#### ◆ Friends

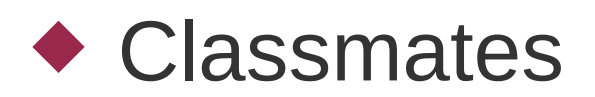

- ◆ Follow celebrities
- ◆ Promote a business

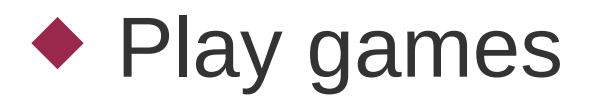

**Facebook Security**

- ◆ Be very careful what you share.
- ◆ Be sure of who you are friending.
- Use secure Internet access, https
- ◆ Do not click on links you are not sure about.
- ◆ Do not believe what you read on the Internet.

**Facebook Menu Bar**

#### The Menu Bar goes across the Facebook Page

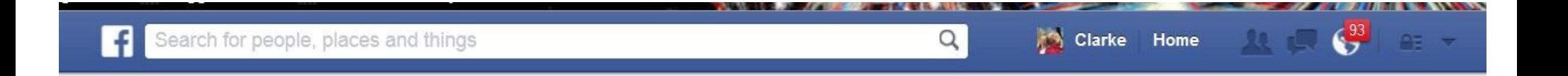

# Facebook logo takes you to your personal "home" page.

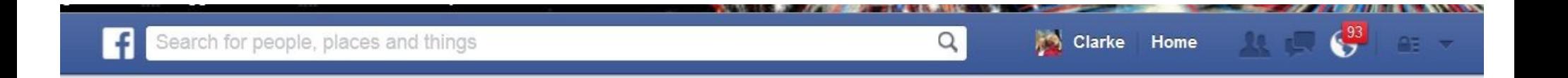

#### Next is the "Search" box.

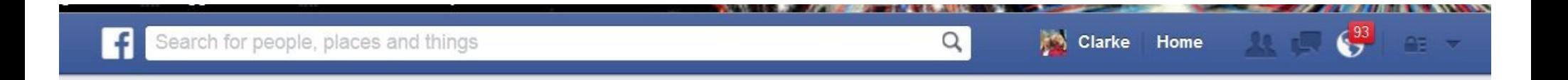

# This is where you search other people, communities, companies and organizations.

# Next is your personal "Profile".

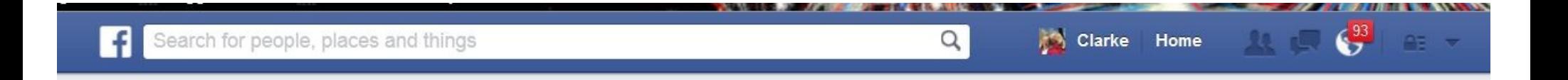

# This is where you post your profile photo, cover photo, albums, videos and events.

Other personal information.

# Next is your personal "Home" icon.

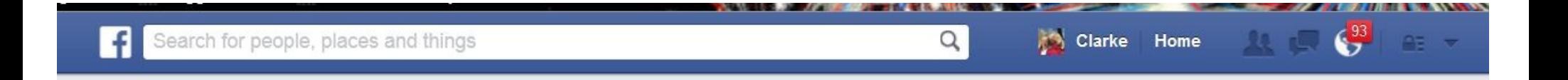

# This is use to be called your "wall". Now it is the "Timeline".

# Next is your "Friends Requests" icon.

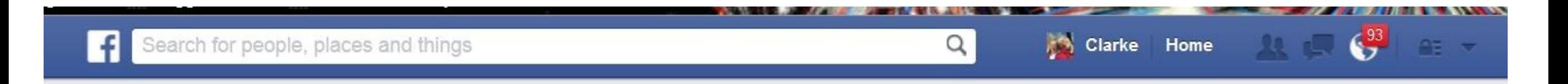

# Names of people who want to be your friends are listed here.

You can "Confirm", "Delete Request" or ignore the request.

Do some research before you "confirm".

### Next is your "Message" icon.

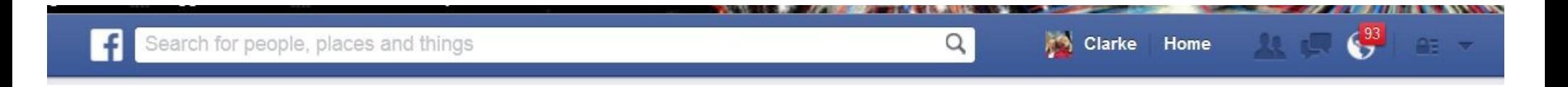

# Here you will find "Inbox" messages that were sent while you were offline.

And "Other" messages which include emails and messages from organizations. These could be spam.

# Next is your "Notification" icon.

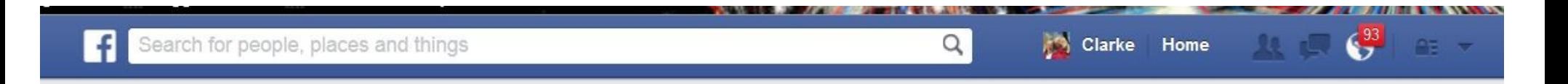

# Any of your friends who post something or comment on something you said will appear here.

Using *magic* you can turn off "classes" of notifications".

# Next is "Privacy Shortcuts" icon.

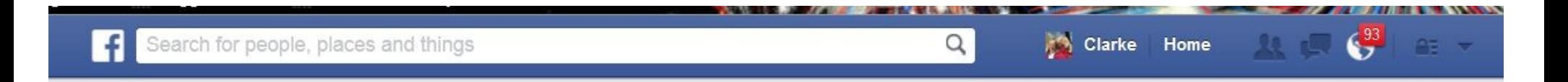

# Here you can change your privacy settings and learn more about protecting your information.

# Next is the "Additional Menu Tasks" icon.

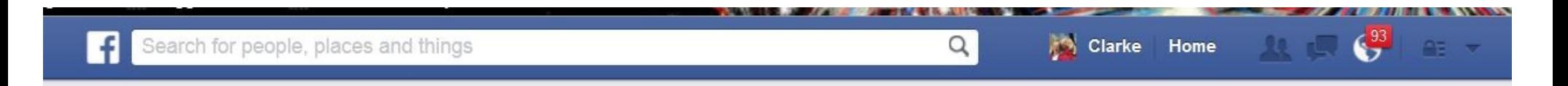

# Here you can do many things like create a group, create pages and advertise.

# The MOST IMPORTANT option is:

# **Logout**

### The Facebook screen is made up of many "views".

On the left side are "links" to group pages.

Near the center top you can update your "status". Add photos/videos and create new albums.

The Facebook screen is made up of many "views".

Below the status area in the center is the "News Feed". Here you will find your posts and those of your friends. You will also find "ads" hidden between the posts.

The "ads" are based on what you and your friends post and what is in your browser "cookies".

# The Facebook screen is made up of many "views".

The next column starts with "Events", "Trending", "Games" and "Sponsored Ads".

**Facebook Screen Layout**

The the right side we have a column of more "Games" and "Ads".

There is also the "Chat List". These are your friends who you have that are willing to chat with you.

**Facebook Screen Layout - Chat**

Click on one of the names to start a chat.

If they are not online your messages will be saved and delivered when they log on.

**Facebook Security**

- ◆ Be very careful what you share.
- ◆ Be sure of who you are friending.
- Use secure Internet access, https
- ◆ Do not click on links you are not sure about.
- ◆ Do not believe what you read on the Internet.

#### **Email**

- Facebook requires a valid email address.
- $\blacklozenge$  It is important to consider where you want your email service hosted.
- $\blacklozenge$  It is important to consider what name you want to use for your email.

#### **Email ISP or Email provider?**

- ◆ ISP Internet Service Provider
- $\blacklozenge$  Tied to you continuing to pay for the ISP service.
- ◆ Examples:

comcast.net verizon.net

#### **Email ISP or Email provider?**

- ◆ Email Service Provider
- Usually free for basic services. May contain ads.
- ◆ Examples:
	- gmail.com hotmail.com yahoo.com aol.com

**Email Name?**

◆ Do you want to use:

personal name

business name

clever name like MintApple

**Facebook Account Creation**

# ◆ Go to www.facebook.com

# ◆ Provide your first and last name

◆ Email address

◆ Password

◆ Birthdate (this can be hidden later)

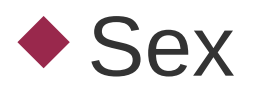

#### **Facebook Account Creation**

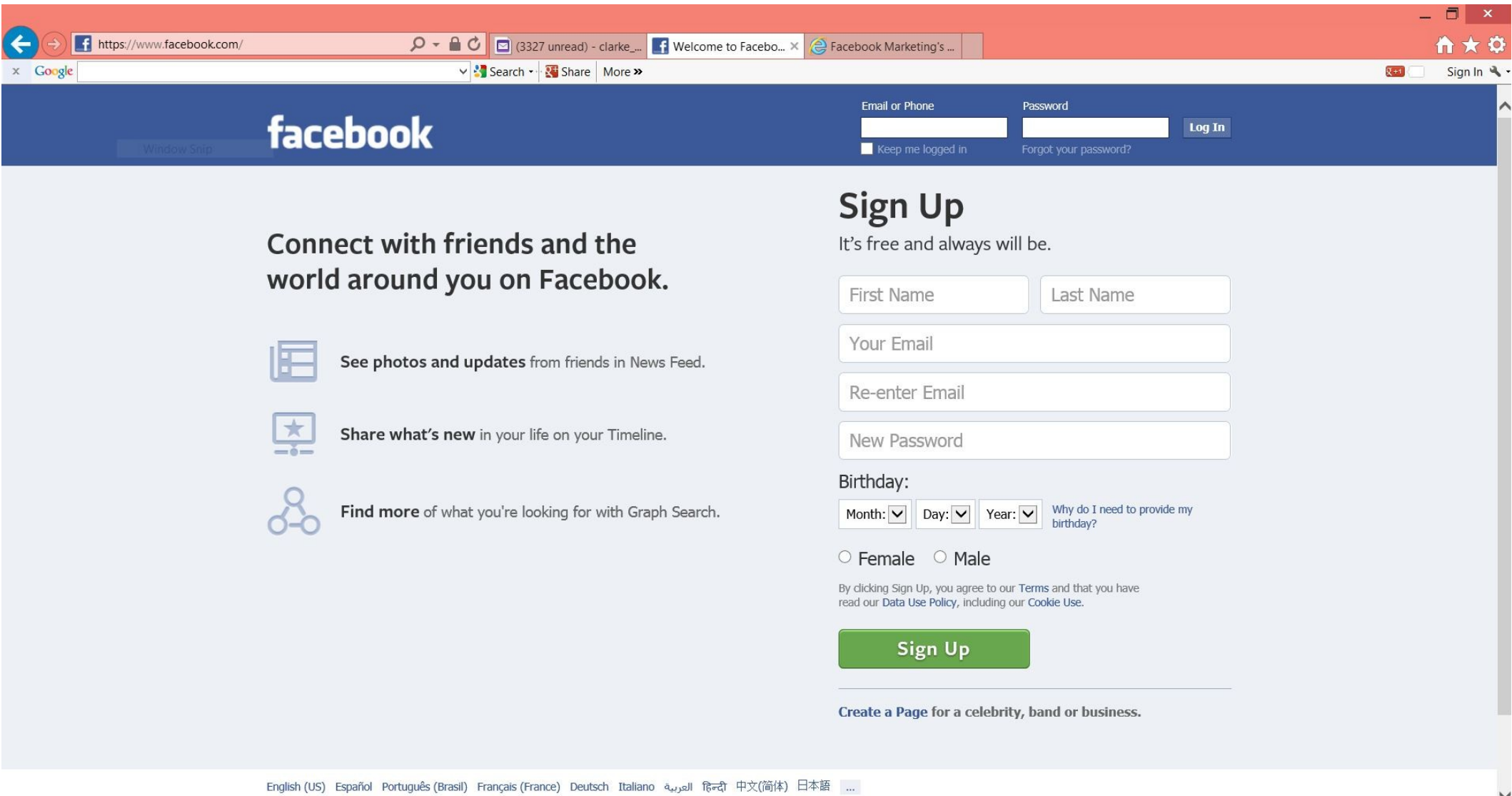

#### **Facebook Account Creation**

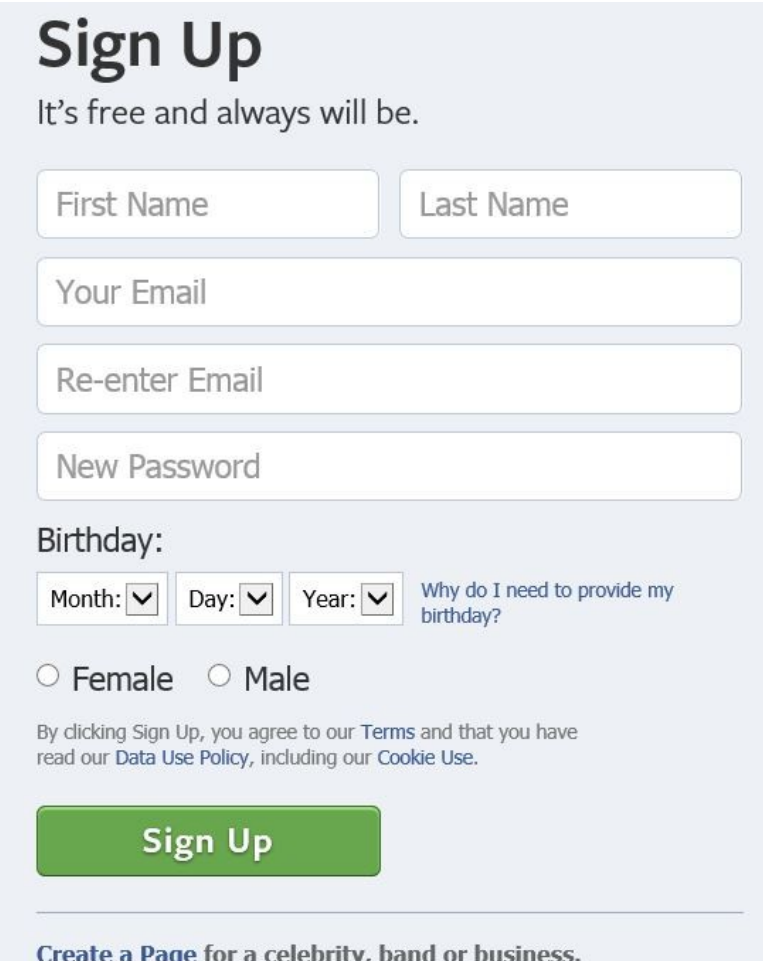

# ◆ After you have created your account then to log in go to:

www.facebook.com

 $\bullet$  If you have set up for secured access the "http:" should change to "http**s**:"

**Home Work**

- Make sure you "Like" the "Computer Learning Center at Ewing" on Facebook.
- ◆ Complete your profile

make some friends, like your classmates

explore

. . . have fun!

Facebook has two apps available for the iPhone and Android Smartphones.

# ◆ Facebook

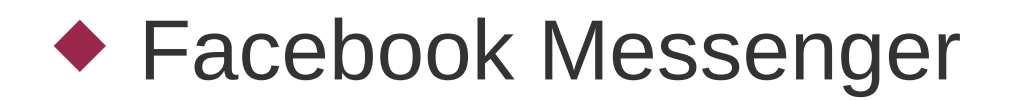

Let us know if you have questions and how you like Facebook.

Are there other courses you would like the Computer Learning Center to teach?

**Computer Learning Center**

# Thank You

Clarke